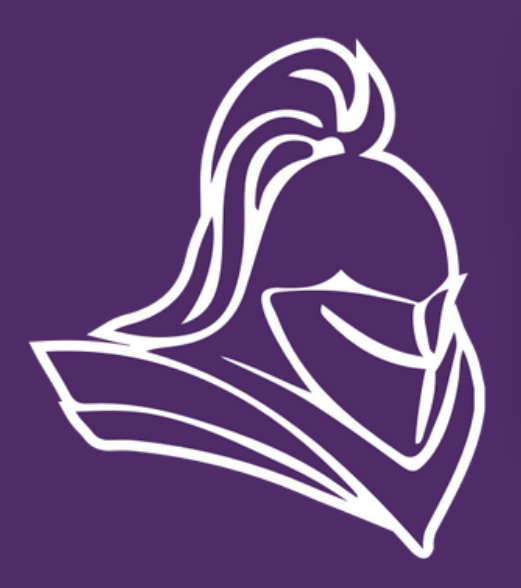

## **SEQUAD** ACTIVITY REGISTRATION

**North Cedar Knights Student-Athlete Registration** 

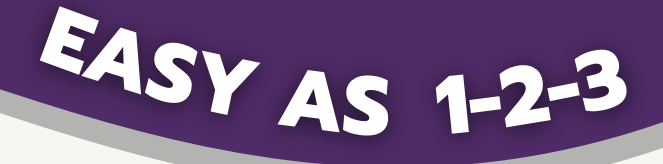

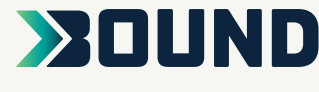

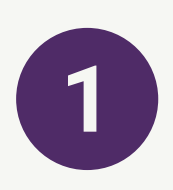

**Scan the QR Code...OR click the link below and select the Registration tab**

**<https://www.gobound.com/ia/schools/northcedarstanwood>**

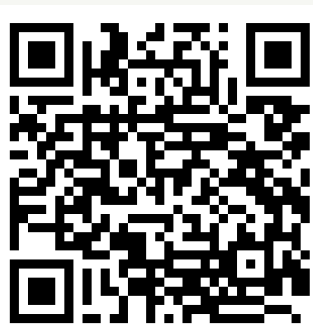

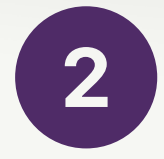

## **Login or click 'Create Your Account Now'**

3

**Click 'Add a Student' and then search for your student. Verify the information and click 'Connect to My Student'.** Add a Student

**For assistance, contact Bound with the green chat bubble!**

**Connect to My Student**